The periodic task for sending of a log-file or its changes is dedicated to monitoring of logs of various applications, which create them. Through this periodic task, you can configure sending of these logs, or just their added part to an email of your choice. The task serves to better monitoring of a wide range of programs and applications. You can add it using the wizard for addition of periodic tasks in C-Monitor console. Setup of individual parts is described in the below.

R

STOMER MONITOR

monitoring and management tool

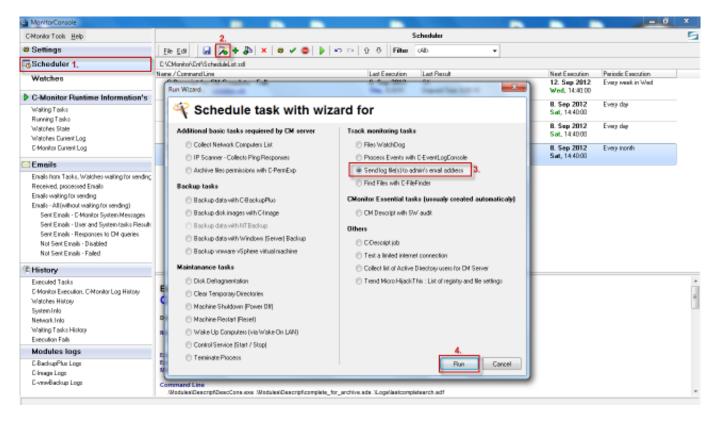

Image: Spustenie wizarda pre vytvorenie pravidelnej úlohy na posielanie pridaného obsahu log súboru Sending of added log-file content to the Operator Published on Customer Monitor (https://customermonitor.eu)

| Monitor                                                    |                         |
|------------------------------------------------------------|-------------------------|
| Log File Name (in the file name you can use wildchars *, ? | Zvolite si cestu k Logu |
| C:\CMonitor\Logs\LastTaskExec.log                          |                         |
|                                                            |                         |
| Send whole log file(s)                                     |                         |
|                                                            | zasielať celý           |
|                                                            | log                     |
| Možnosť zasielať len                                       |                         |
| pridaný obsah logu                                         |                         |
|                                                            |                         |
|                                                            |                         |
|                                                            |                         |
|                                                            |                         |
| < Back Next >                                              | Cancel                  |

STOMER MONITOR®

toring and management tool

Image: Nastavenie cesty k logu a voľba či sa bude zasielať celý log na email alebo len jeho zmeny

nding of added log-file content to the Operator

X

monitor.eu)

|                                        |                  | <b>IER MONITOR</b>            |                                                           | tomer Monitor (https://customerm        |
|----------------------------------------|------------------|-------------------------------|-----------------------------------------------------------|-----------------------------------------|
|                                        | Send log file(s) | to admin's email addre        | SS                                                        |                                         |
|                                        | СМо              | nitor                         |                                                           |                                         |
|                                        | Set paramet      | ers for outgoing E-Mai        | l with log file(s)                                        | Zadáte email<br>dosielateľa - ľubovoľný |
|                                        | Email From       | logzoservera5@email.sk        |                                                           |                                         |
|                                        | Email To         | vasemail@email.sk             | -                                                         |                                         |
| Subject zmena v log subore, program xy |                  | ram xy                        | Sem zadáte váš email, alebo<br>email osoby zodpovednej za |                                         |
|                                        |                  |                               |                                                           | vyhodnocovanie logu                     |
|                                        | Maximum att      | achments total size 2         | 🚔 [МВ                                                     | *                                       |
|                                        | Compress         | s attachments (sent log files | ) - with ZIP compression                                  | on                                      |
|                                        |                  |                               |                                                           |                                         |
|                                        |                  |                               |                                                           |                                         |

ര

Note: E-Mail will be send via CM Server (http transfer to CM). Max 2 MB.

< Back Next > Cancel

## Image: Nastavenie emailu príjemcu

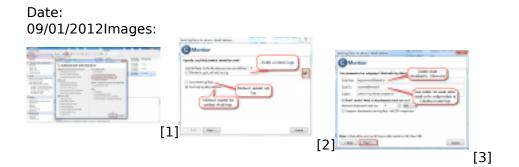

## Links

- [1] https://customermonitor.eu/sites/default/files/1\_35.png[2] https://customermonitor.eu/sites/default/files/2\_29.png
- [3] https://customermonitor.eu/sites/default/files/3\_22.png